Clustered Watch Folder

— Spectrum Scale 5.0.3

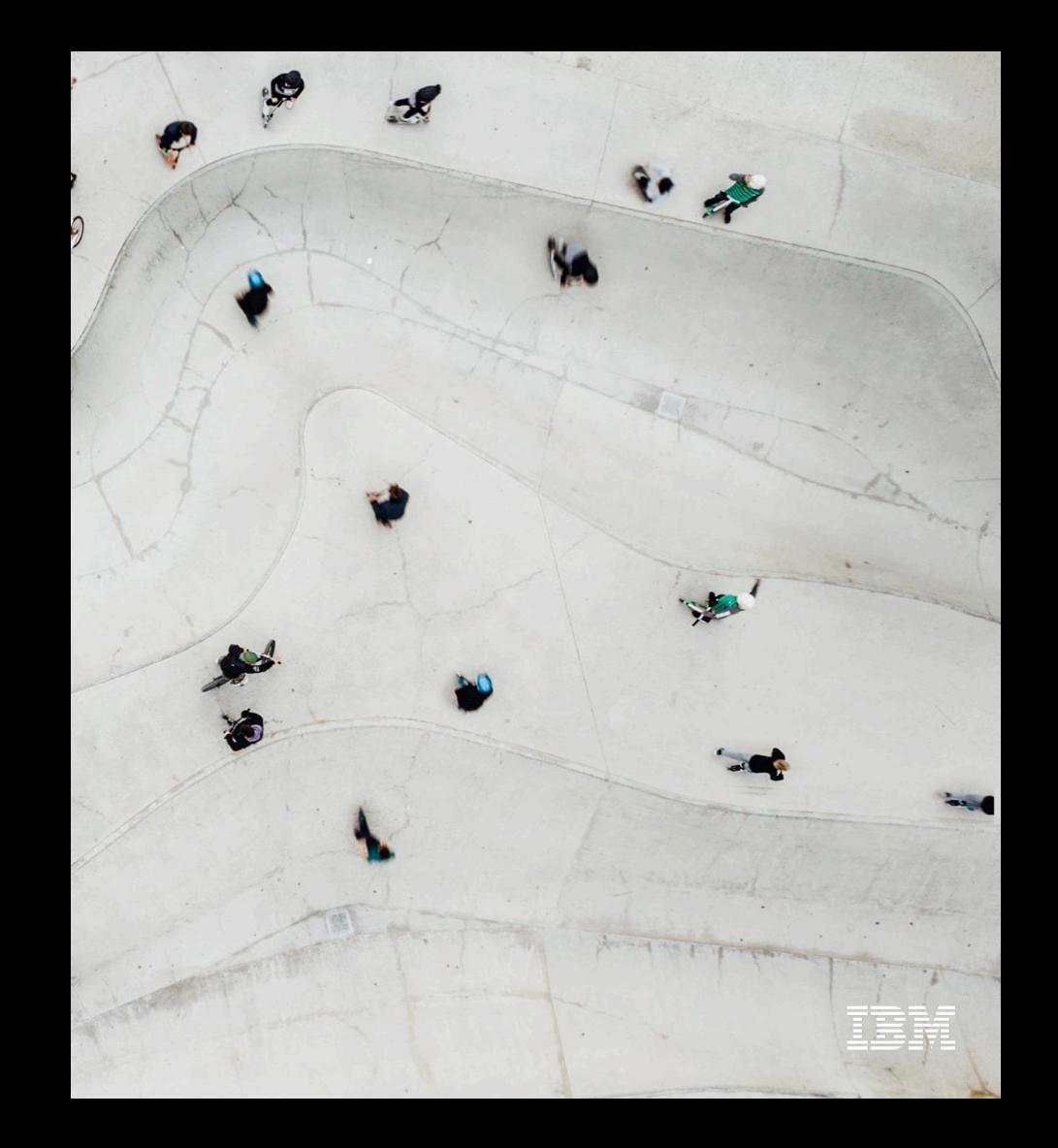

# Clustered Watch Folder

Distributed, Scalable, Multi-Cluster File System Event Notification

Setup and Watch File System accesses across Clusters with a Single Command

Rich Event Metadata

Take action, Respond to notifications:

- Automate Data Workflows
- Curate, Index, Discover
- Track Data Provenance and Lineage

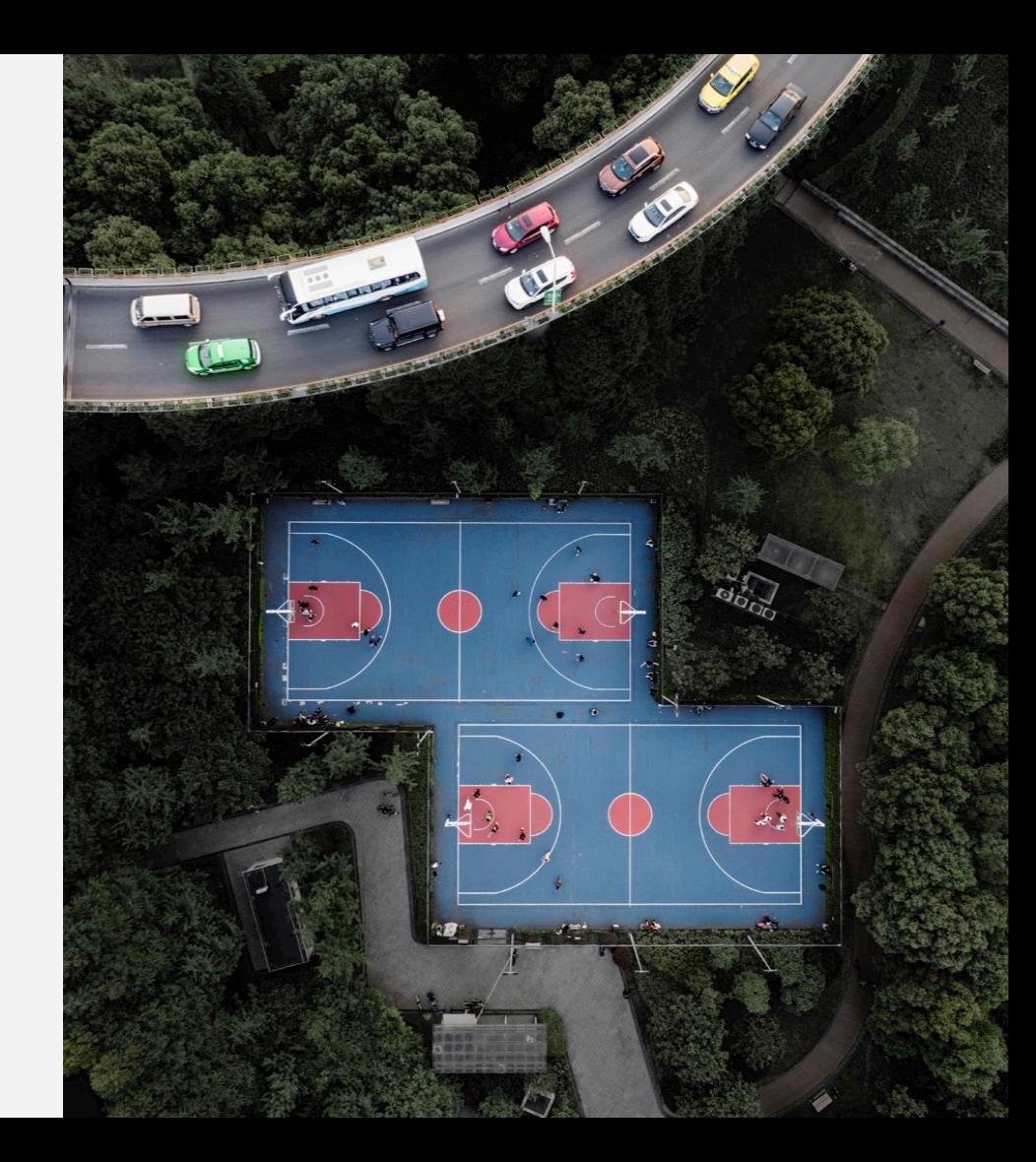

### Architecture

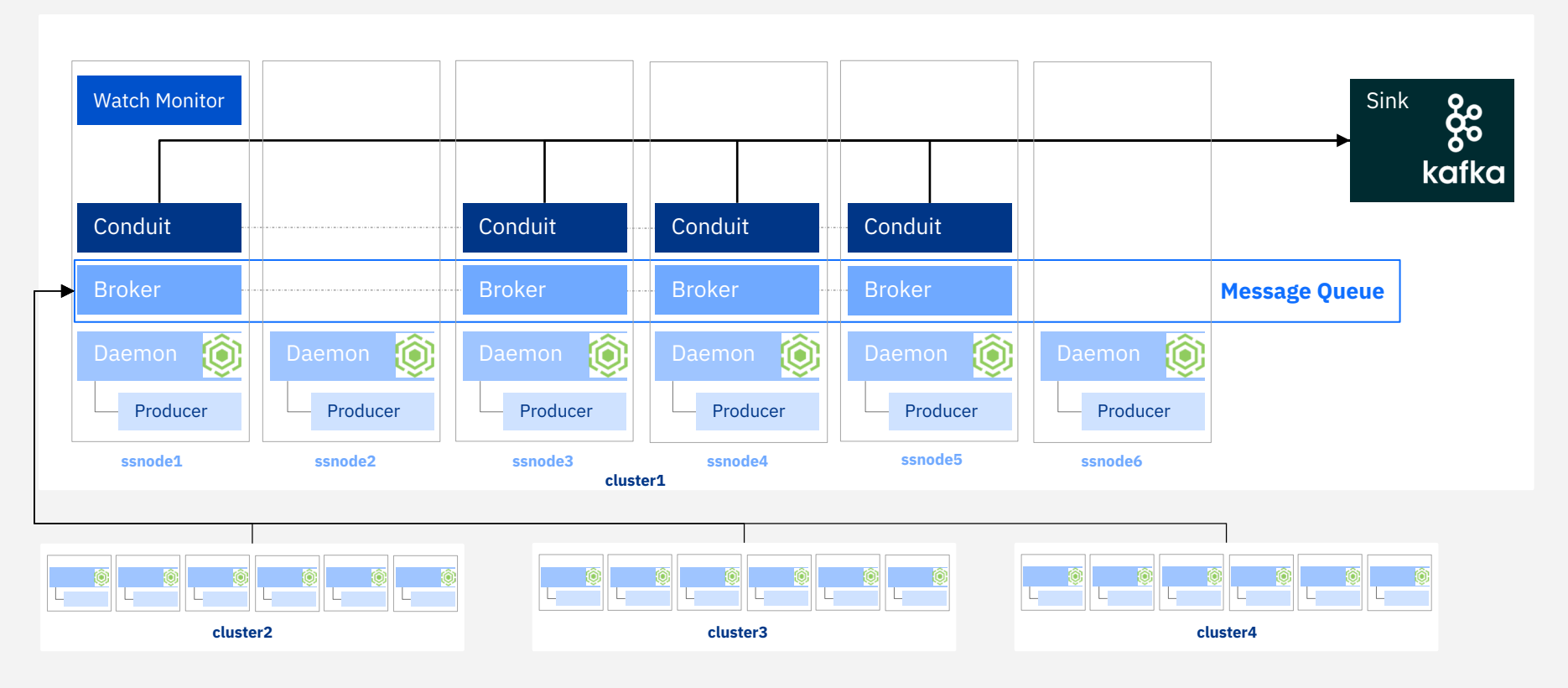

### Spectrum Scale policies used to configure the daemons as to which accesses/files need to be watched.

Spectrum Scale User Group / v 5.0.3 / April 16th, 2019 / © 2018 IBM Corporation

# Events you can Watch

- 
- 
- 
- 
- 
- 
- 
- 
- 
- 
- 
- 
- 
- \* IN\_ISDIR also when operation concerns directory

\*\* Cannot configure, but will be reported

• IN\_OPEN \*<br>• IN\_ACCESS<br>• N\_ATTRIB \*<br>• N\_CLOSE\_WRITE \*<br>• IN\_CLOSE\_NOWRITE<br>• IN\_CREATE \*<br>• IN\_OPELTE \*<br>• IN\_MOVED\_FROM<br>• IN\_MOVED\_TO<br>• IN\_MOVED\_TO<br>• IN\_MOVED\_TO<br>• IN\_MOVED\_EELF \*<br>• IN\_IGNORED \*\*<br>• IN\_IGNORED \*\*<br>• IN\_IGNORED http://man7.org/linux/man [-pages/man7/inotify.7.html](http://man7.org/linux/man-pages/man7/inotify.7.html)

# { "WF\_JSON": "0.0.1", "wd":"1", "cookie":"0", "event": "IN\_CREATE", "path": "/gpfs/gpfs1/DSTtest",<br>"clusterName": "solar.gpfs.ibm.net",<br>"nodeName": "node1.ibm.com",<br>"nfsClientIp": "",<br>"fsName": "gpfs1", "inode": "134333440",<br>"fileSetID": "0",<br>"linkCount": "1",<br>"openFlags": "0",<br>"poolName": "system",<br>"fileSize": "0",<br>"www.ruserId": "0",<br>"www.ruserId": "0",<br>"www.ruserId": "0",<br>"atime": "2019-03-21\_18:14:05-0500",<br>"rutime":

}

# Watch Folder JSON Fields

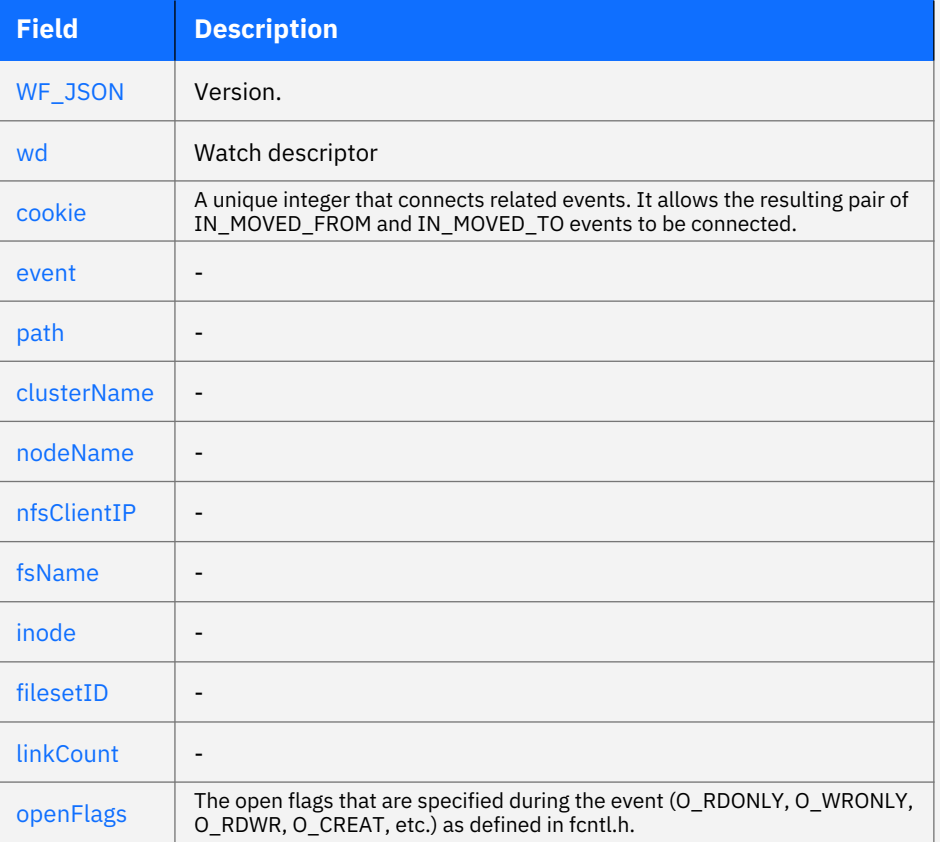

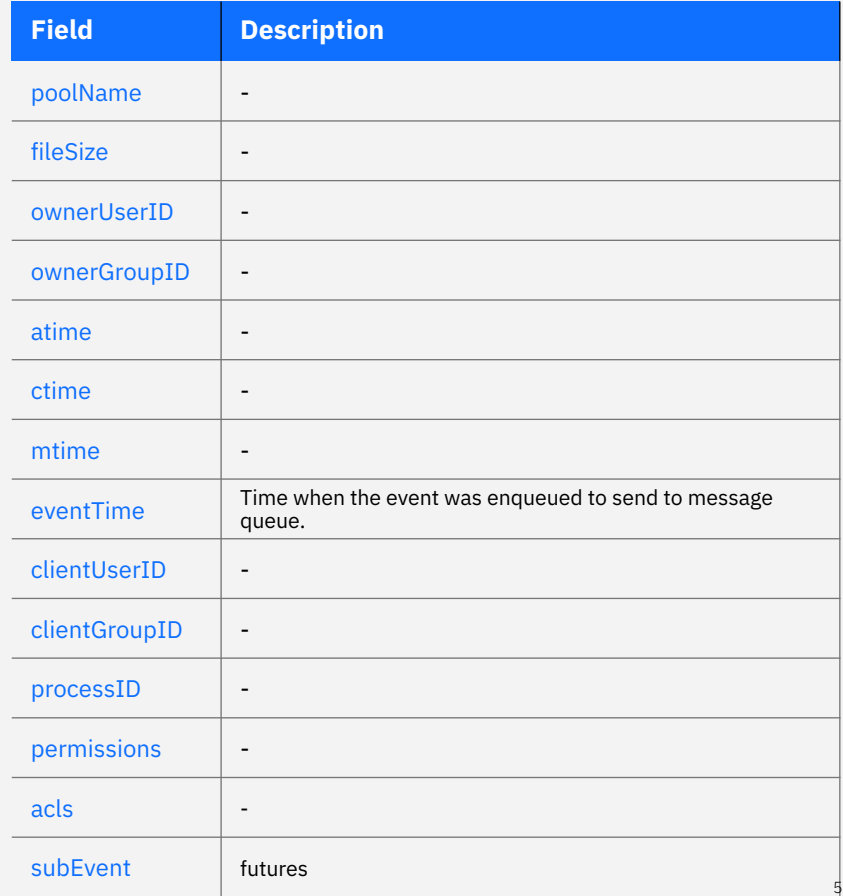

### Requirements

### **RPMs and packages**

- GPFS™ Java™ (gpfs.java rpm/package)
- For RHEL, the librdkafka package requires the openssldevel and cyrus-sasl-devel packages
- For Ubuntu, the librdkafka package requires the libssl-dev and libsasl2-dev packages
- librdkafka (gpfs.librdkafka rpm/package)
- Kafka (gpfs.kafka rpm/package)

### **OS and Hardware**

- Only Linux (RHEL and Ubuntu.
- Linux Kernel > 3.10.0-123.
- Zookeeper: Minimum of three Linux quorum nodes running on approved OS and hardware
- Brokers: Minimum of three nodes to act as message queue servers (brokers) running on approved OS and hardware.

### **Security and Limitations**

- SELinux in enforcing mode is not supported.
- Root authority is required to run **mmmsgqueue** and **mmwatch**.
- The following TCP ports must be open on all nodes in the cluster:
	- 2181, 9092, and 9093 along with the range 2888:3888

### **File System and Misc.**

- Spectrum Scale code 5.0.3
- File system version 5.0.2
- Available in the IBM Spectrum Scale Advanced Edition or IBM Spectrum Scale Data Management Edition only.

### mmwatch

**mmwatch** *Device* **enable** { **-F** *ConfigFilePath* |

[ **--fileset** *fsetname* ] [ **--watch-id** *WatchID* ]

[ **--events** {*Event*[,*Event*...] | **ALL**} ]

**--event-handler** *handlertype*

**--sink-brokers** *BrokerIP:Port*[,*BrokerIP:Port*...]

**--sink-topic** *Topic*

```
[ --sink-auth-config Path ]
```
[ **--degraded** ] }

```
mmwatch Device list [--events] [ --watch-id WatchID ] [-Y]
mmwatch Device list --watch-id WatchID --config [-Y]
mmwatch all list [--events] [-Y]
mmwatch all status
mmwatch Device status [ --watch-id WatchID [-v] ]
```
### **Sink Authentication**

- SELinux in enforcing mode is not supported.
- Root authority is required to run **mmmsgqueue** and **mmwatch**.
- The following TCP ports must be open on all nodes in the cluster:
	- 2181, 9092, and 9093 along with the range 2888:3888

### Enable a watch

### **[root@cluster1 ~]# mmwatch fs0 enable -F myconf.conf**

- **[I] Beginning enablement of Clustered Watch with newly created watch ID: CLW1553290256**
- **[I] Verifying MsgQueue nodes meet minimum local space requirements for Clustered Watch to be enabled for watch: CLW1553290256 Depending on cluster size, this may take some time**
- **[I] Successfully verified all configured MsgQueue nodes meet minimum local space requirements for Clustered Watch to be enabled for watch: CLW1553290256**
- **[I] Verified the watch type is FSYS for filesystem fs0**
- **[I] Successfully created Clustered Watch topic on the MsgQueue for watch: CLW1553290256**
- **[I] Successfully added Clustered Watch configuration file into CCR for watch: CLW1553290256**
- **[I] Successfully enabled Clustered Watch consumers for watch: CLW1553290256**
- **[I] Successfully added Clustered Watch policy rules for watch: CLW1553290256**
- **[I] Successfully enabled Clustered Watch: CLW1553290256**

#### **# cat myconf.conf**

**EVENT\_HANDLER:kafkasink** 

**SINK\_BROKERS:node1.ibm.com:9092,node2.ibm.com:9092,node3.ibm.com:9092 SINK\_TOPIC:myExternalSinkTopic SINK\_AUTH\_CONFIG:/home/secrets.txt DEGRADED:false**

#### **# cat /home/secrets.txt**

**SINK\_AUTH\_TYPE:CERT CA\_CERT\_LOCATION:/opt/kafka/SSL/ca-cert CLIENT\_PEM\_CERT\_LOCATION:/opt/kafka/SSL/clients/client.pem CLIENT\_KEY\_FILE\_LOCATION:/opt/kafka/SSL/clients/client.key CLIENT\_KEY\_FILE\_PASSWORD:DST4lyfE**

Sink Authentication: NONE, PLAIN, SCRAM512, CERT

### List Watches

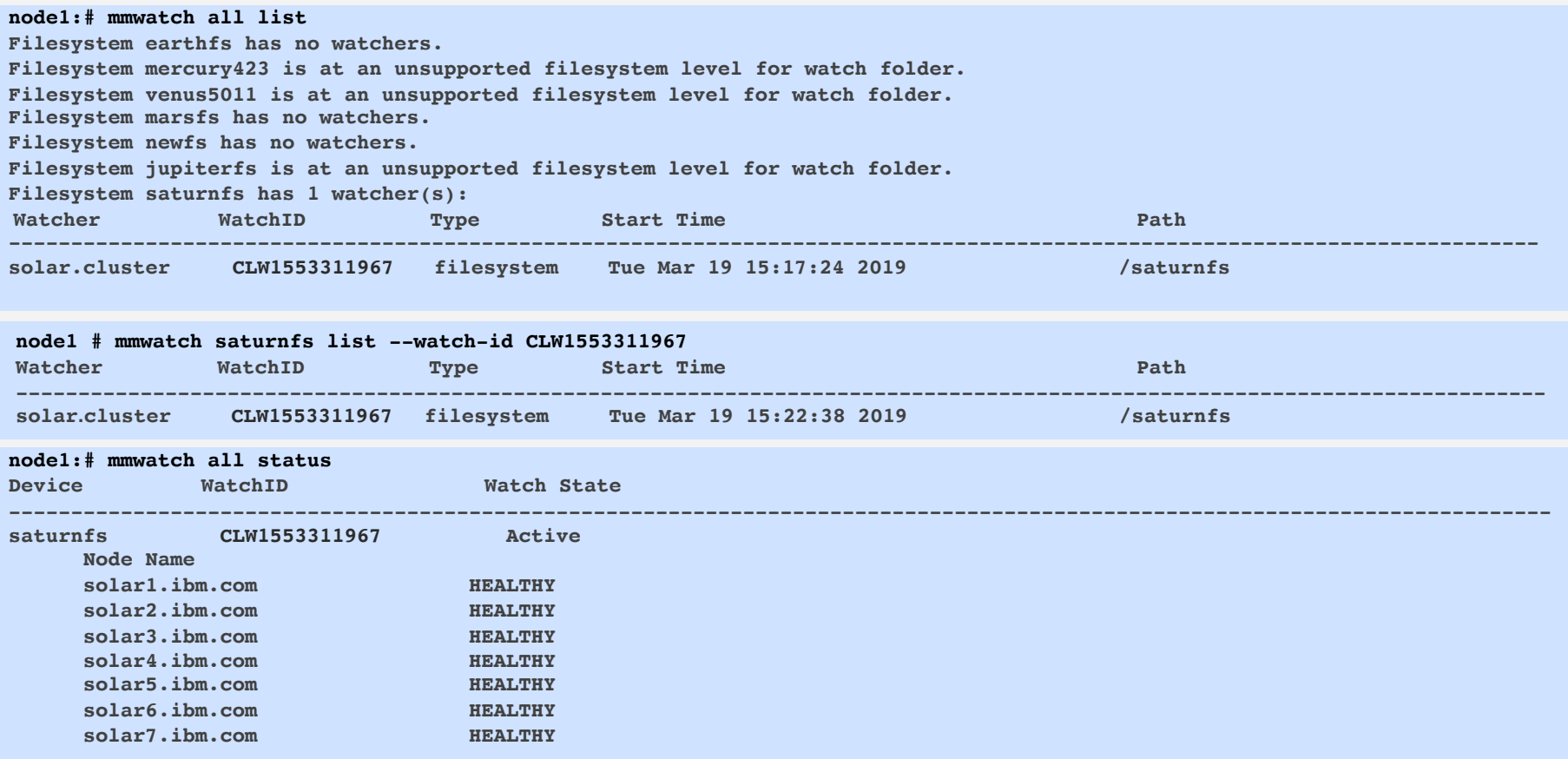

### List Watch Details

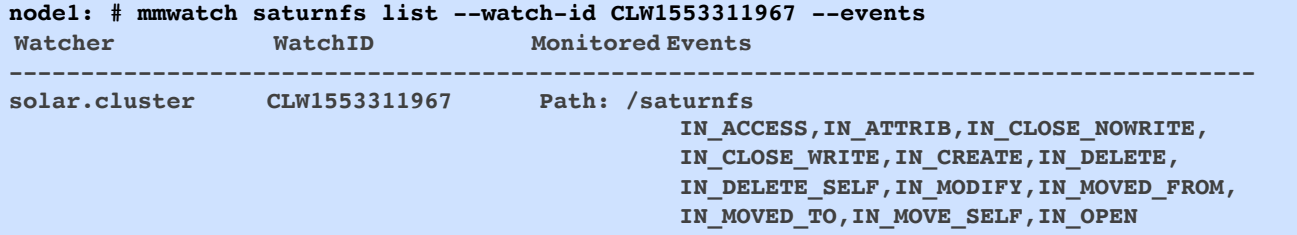

**node1: # mmwatch saturnfs list --watch-id CLW1553311967 --config DEVICE:saturnfs WATCH\_ID: CLW1553311967 EVENTS:ALL EVENT\_HANDLER:kafkasink SINK\_BROKERS:node1.ibm.com:9092,node2.ibm.com:9092,node3.ibm.com:9092 SINK\_TOPIC: myExternalSinkTopic SINK\_AUTH\_TYPE:SCRAM512**

### Logs

- 
- 
- 
- -
	-
- -
	-
- -
	-
- -
- /var/adm/ras/mmmsgqueue.log<br>• Operations concerning the message queue<br>• On any node containing a broker and/or zookeeper<br>• /var/adm/ras/mmwatch.log<br>• Operations concerning Clustered watch<br>• On a node where you run mmwat
- 

# Failures

- Node failure
- Daemon failure
- File system unmount
- Message queue failure
- External Sink failure
- Notification failure

# Troubleshooting

Authentication failures when connecting to Kafka Sink

### **/var/adm/ras/mmwfclient.log:**

**2019-03-22\_15:17:52: [I] WF Producer: wt: SpectrumScale\_WF\_C\_8286659982002334447\_FSYS\_CLW1553311967\_CLW\_saturnfs t: myExternalSinkTopic a: 1 < WFProducer.configureKafkaProducer() enter. d 0 a > b: node1.ibm.com:9092,node2.ibm.com:9092,node3.ibm.com:9092 2019-03-22\_15:17:52: [I] WF Producer: wt: SpectrumScale\_WF\_C\_8286659982002334447\_FSYS\_CLW1553311967\_CLW\_saturnfs t: myExternalSinkTopic a: 1** 

**< Successfully created! > b: node1.ibm.com:9092,node2.ibm.com:9092,node3.ibm.com:9092**

**2019-03-22\_15:17:52: [I] WF Producer: wt: SpectrumScale\_WF\_C\_8286659982002334447\_FSYS\_CLW1553311967\_CLW\_saturnfs t: myExternalSinkTopic a: 1 < WFProducer:configureKafkaProducer() exit r 0 s HEALTHY. > b: node1.ibm.com:9092,node2.ibm.com:9092,node3.ibm.com:9092**

**[E] Producer for brokers: localhost:9092 topic: myExternalSinkTopic is unable to authenticate itself. This producer is shutting down.** 

**Kafka Error: -169: Local: Authentication failure**

**[I] Producer state change (HEALTHY --> DOWN).**

### Troubleshooting

### Brokers down on external Kafka sink:

### **/var/adm/ras/mmwatch.log**

**2019-03-22\_22:33:29: [E] tswatchgpfsconduit: < Conduit could not process messages successfully. > 2019-03-22\_22:33:29: [I] tswatchgpfsconduit: < Executing command: /usr/lpp/mmfs/bin/mmsysmonc event watchfolder watchconduit\_err gpfs1/8286659982002334447/CLW1553311967 WFProducer "WF Kafka Producer Error" > 2019-03-22\_22:33:29.880-0500:1:36437:disableConduitOnNode:437: [I] Received disable conduit consumer request from MsgQueue services monitor for node node1.ibm.com, check the /var/adm/ras/tswatchmonitor.log on the node running the msgqueueservicesmonitor for more information. 2019-03-22\_22:33:39.049-0500:1:36788:conduitDownOnNode:666: [E] Disabling clustered watch because number of good consumers: 2 is less than number of required good consumers: 4 2019-03-22\_22:33:39.273-0500:1:36788:conduitDownOnNode:683: [E] Disabling clustered watch for device: gpfs1 with mmwatch ID: CLW1553311967 2019-03-22\_22:33:49.289-0500:1:36788:disableClusterWatch:5046: [I] Successfully disabled Clustered Watch consumers for watch: CLW1553311967**

#### **/var/adm/ras/mmwfclient.log**

**2019-03-22\_22:33:29: [W] WF Producer: wt: SpectrumScale\_WF\_C\_8286659982002334447\_FSYS\_CLW1553311967\_CLW\_saturnfs t: myExternalSinkTopic a: 3 < Kafka Producer state change (HEALTHY --> ERROR). Kafka Error: -187: Local: All broker connections are down: Reason: 1/1 brokers are down. > b: node1.ibm.com:9092,node2.ibm.com:9092,node3.ibm.com:9092 2019-03-22\_22:33:30: [I] WF Producer: wt: SpectrumScale\_WF\_C\_8286659982002334447\_FSYS\_CLW1553311967\_CLW\_gpfs1 t: myExternalSinkTopic, a: 3, < WFProducer shut down. State is now: DOWN> b: node1.ibm.com:9092,node2.ibm.com:9092,node3.ibm.com:9092**

#### **node1:# mmwatch all status**

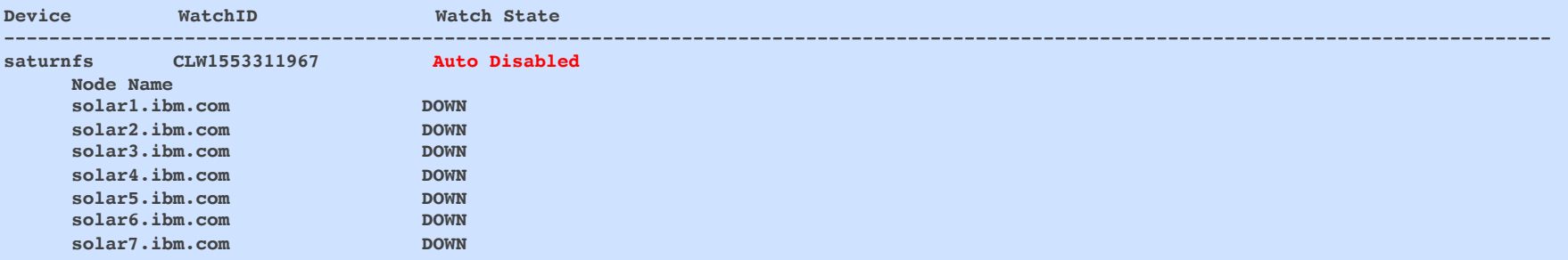

### Use Cases

- File System Catalog for curating data Spectrum **Discover**
- Workflow Automation
- File Sharing Portal

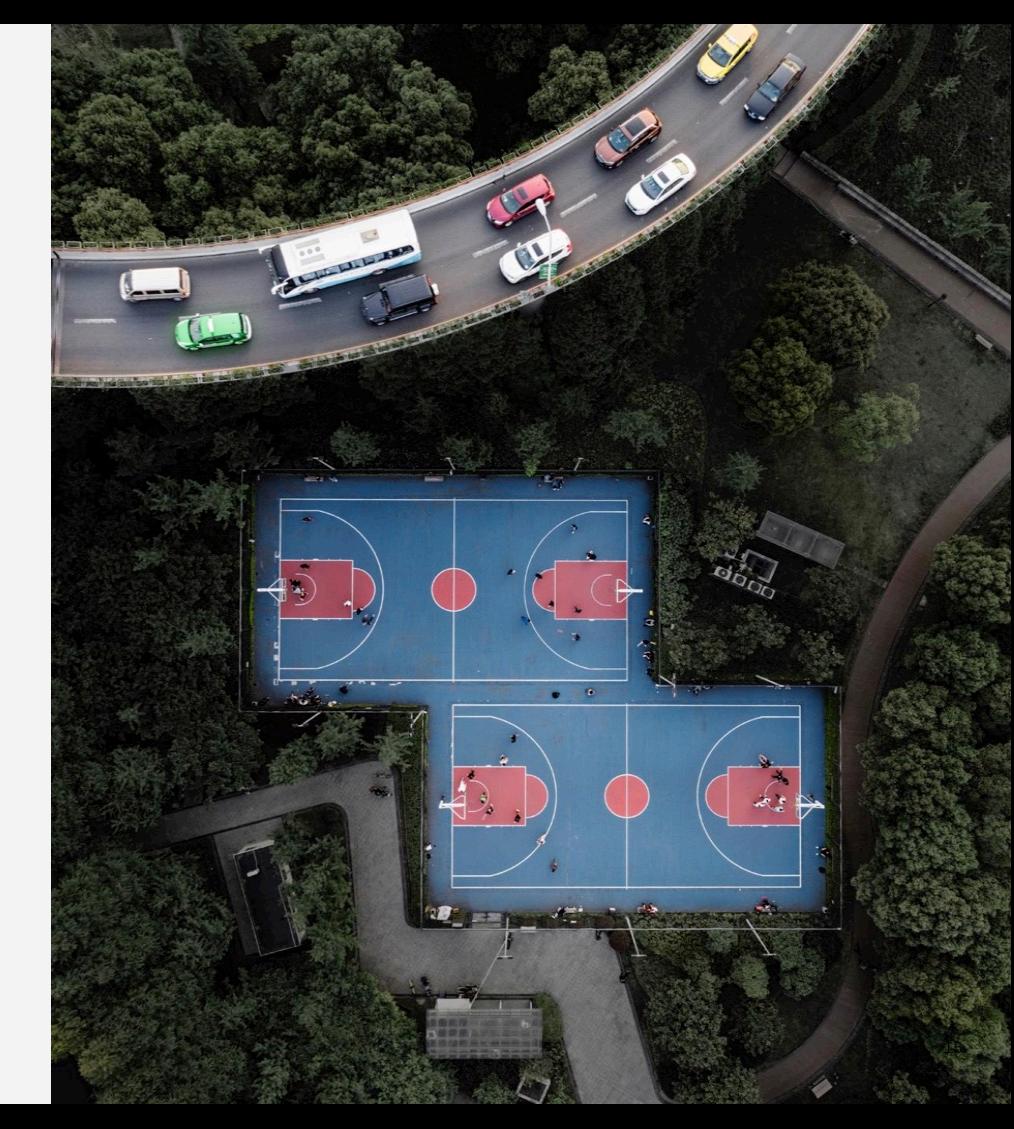

### IBM Spectrum Discover

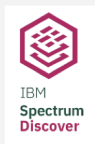

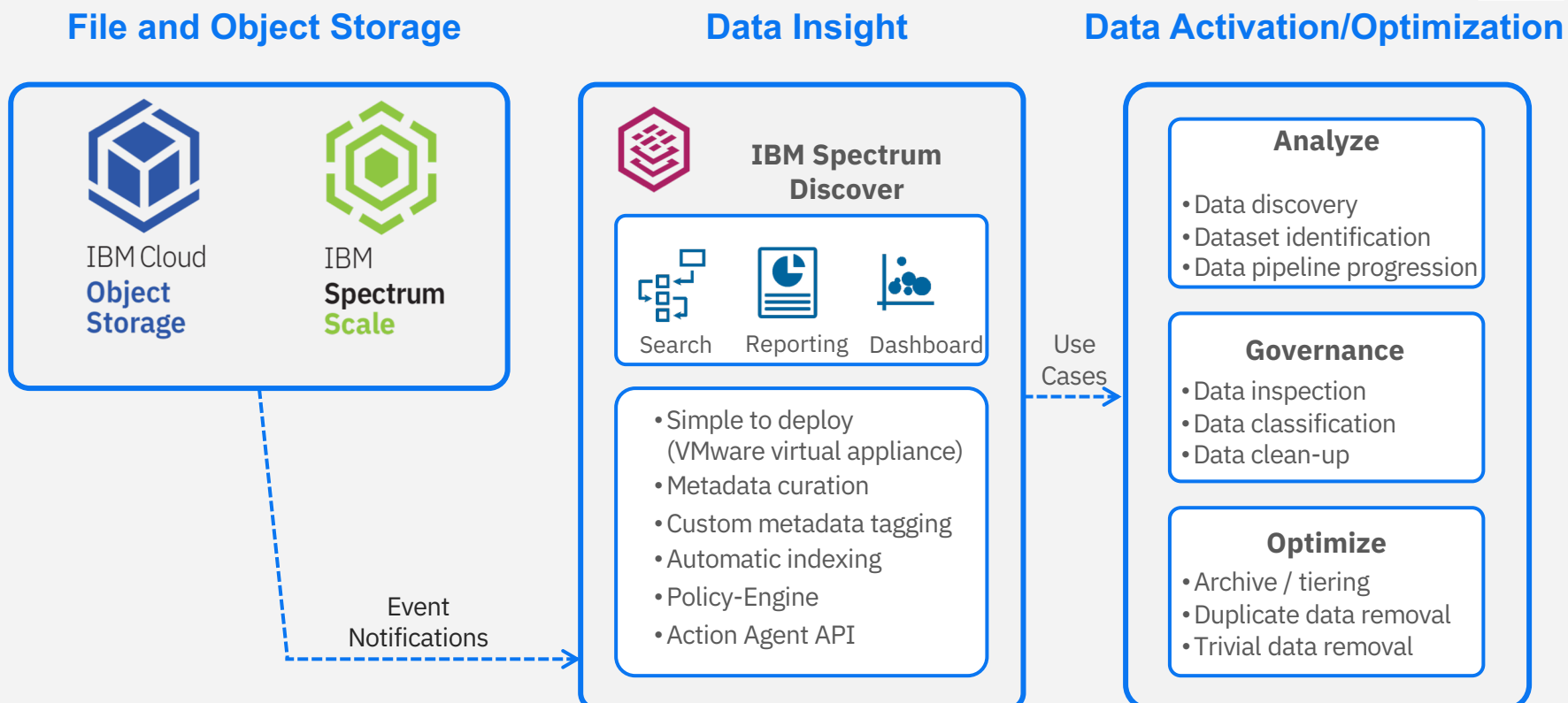

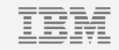

# Workflow Automation (POC)

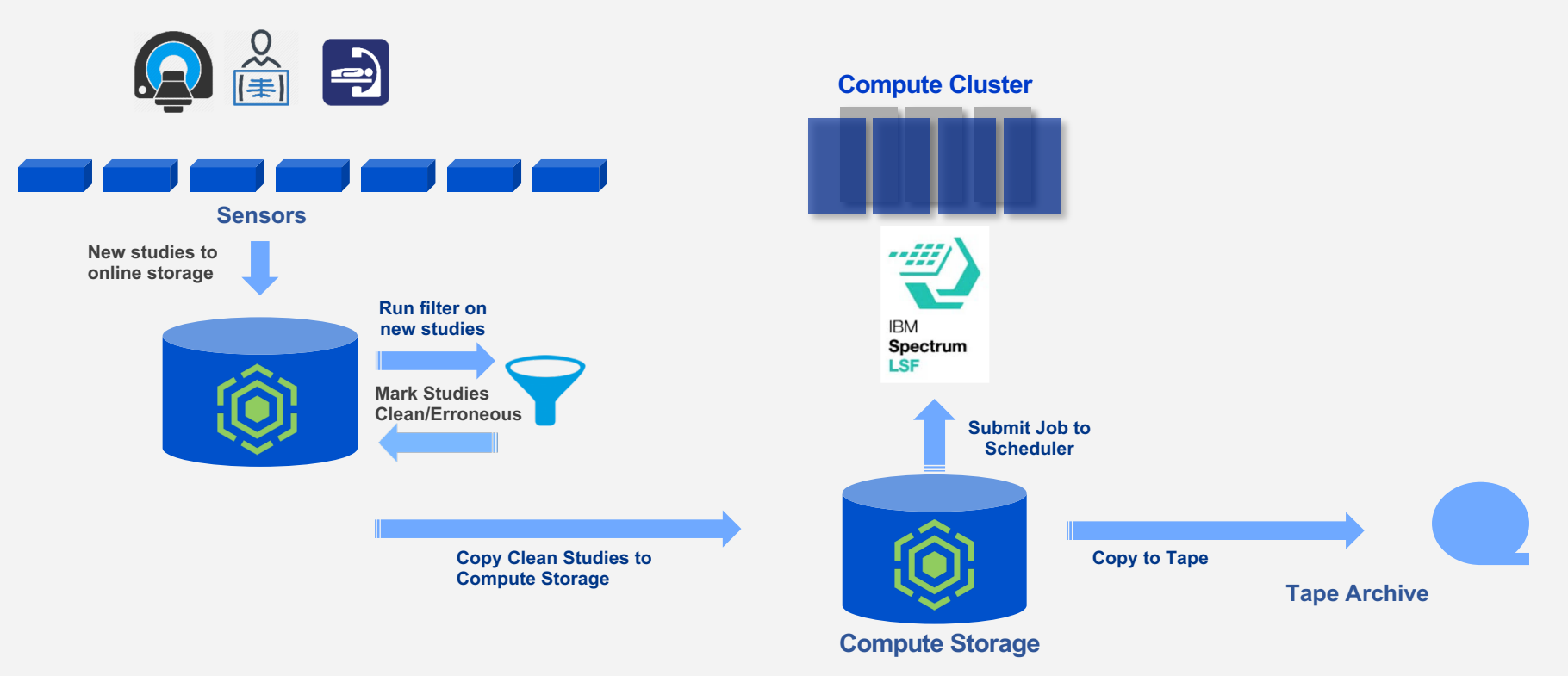

# Workflow Automation

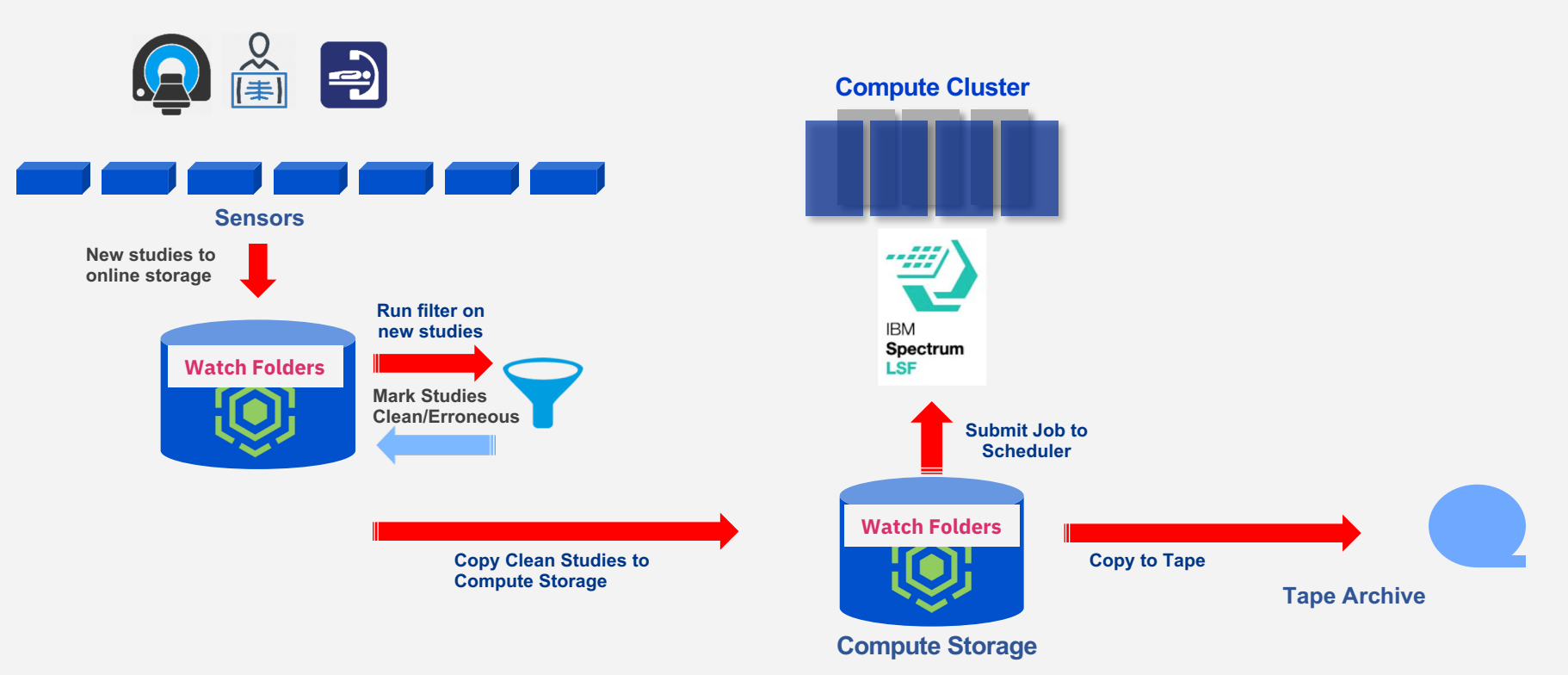

# File Sharing Portal (POC)

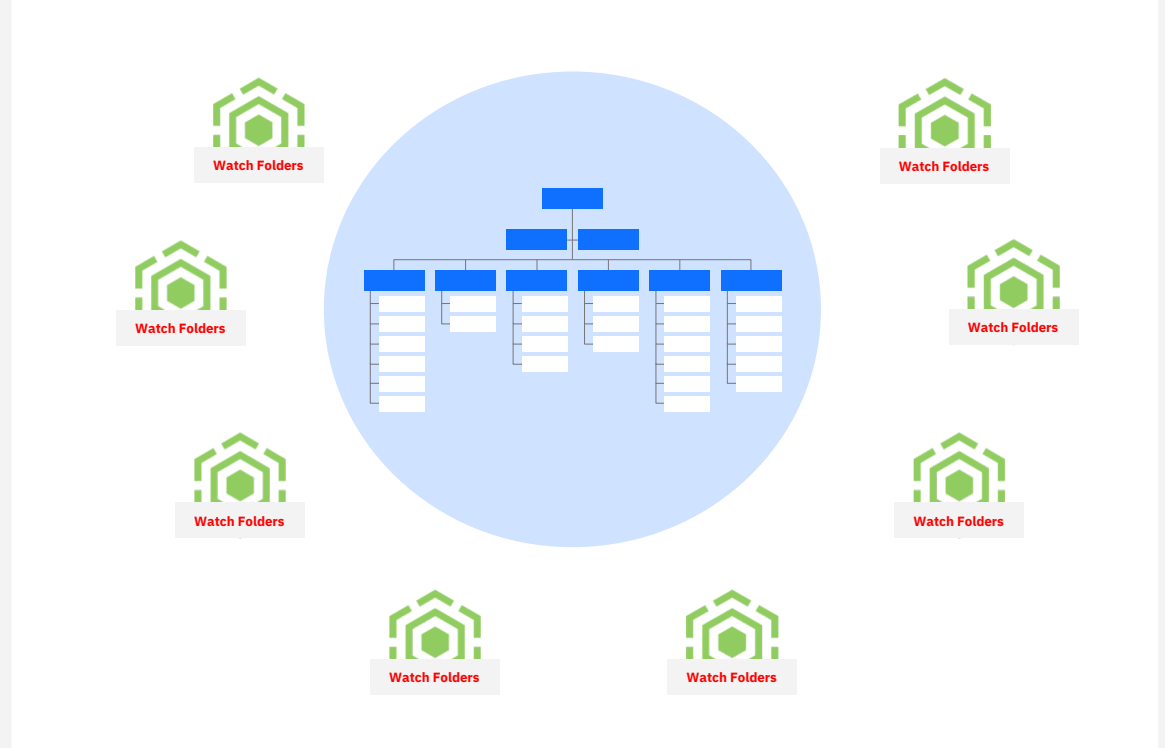

# Clustered Watch Folder

— Deepavali Bhagwat Lead Architect

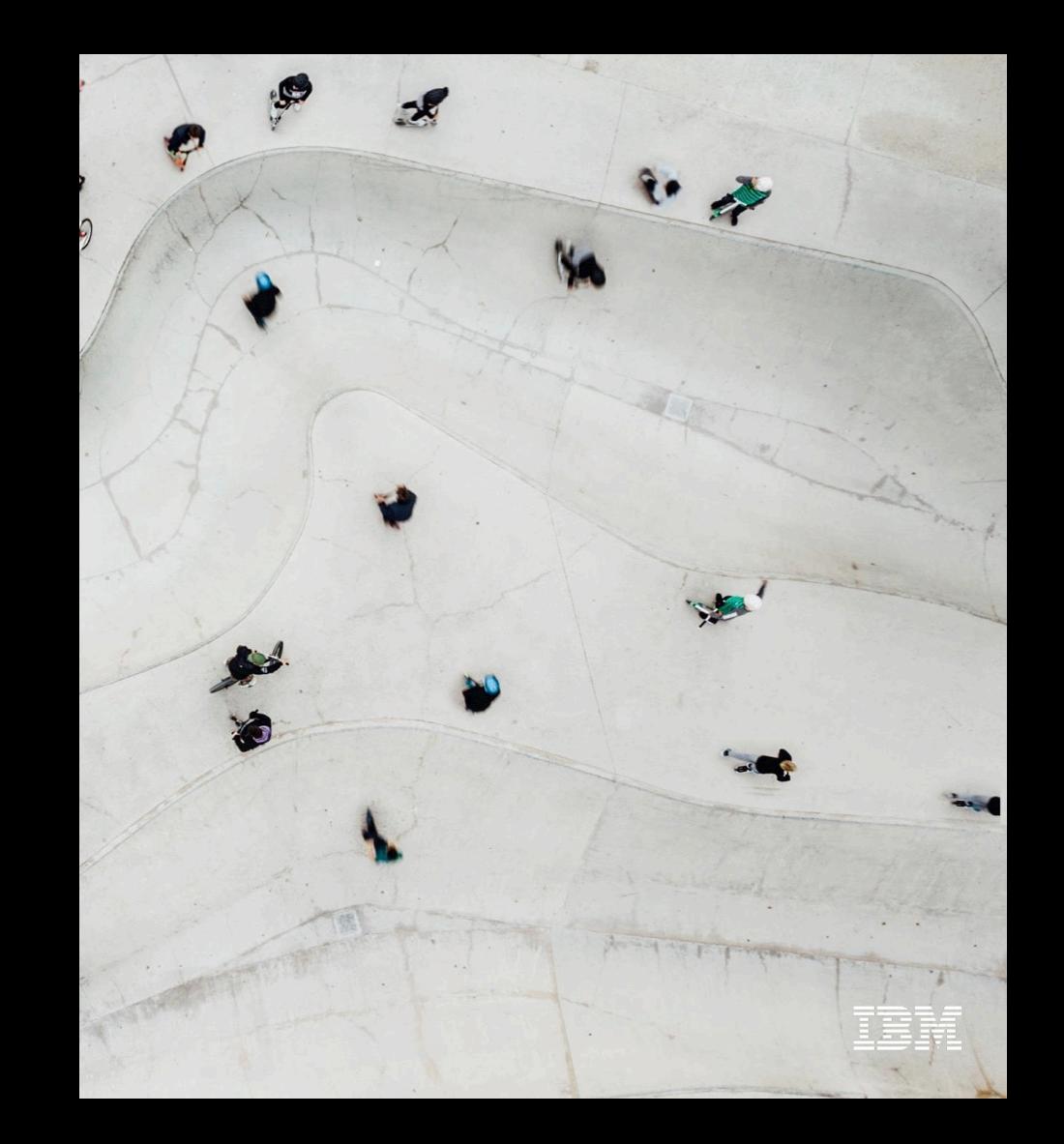

# Backup

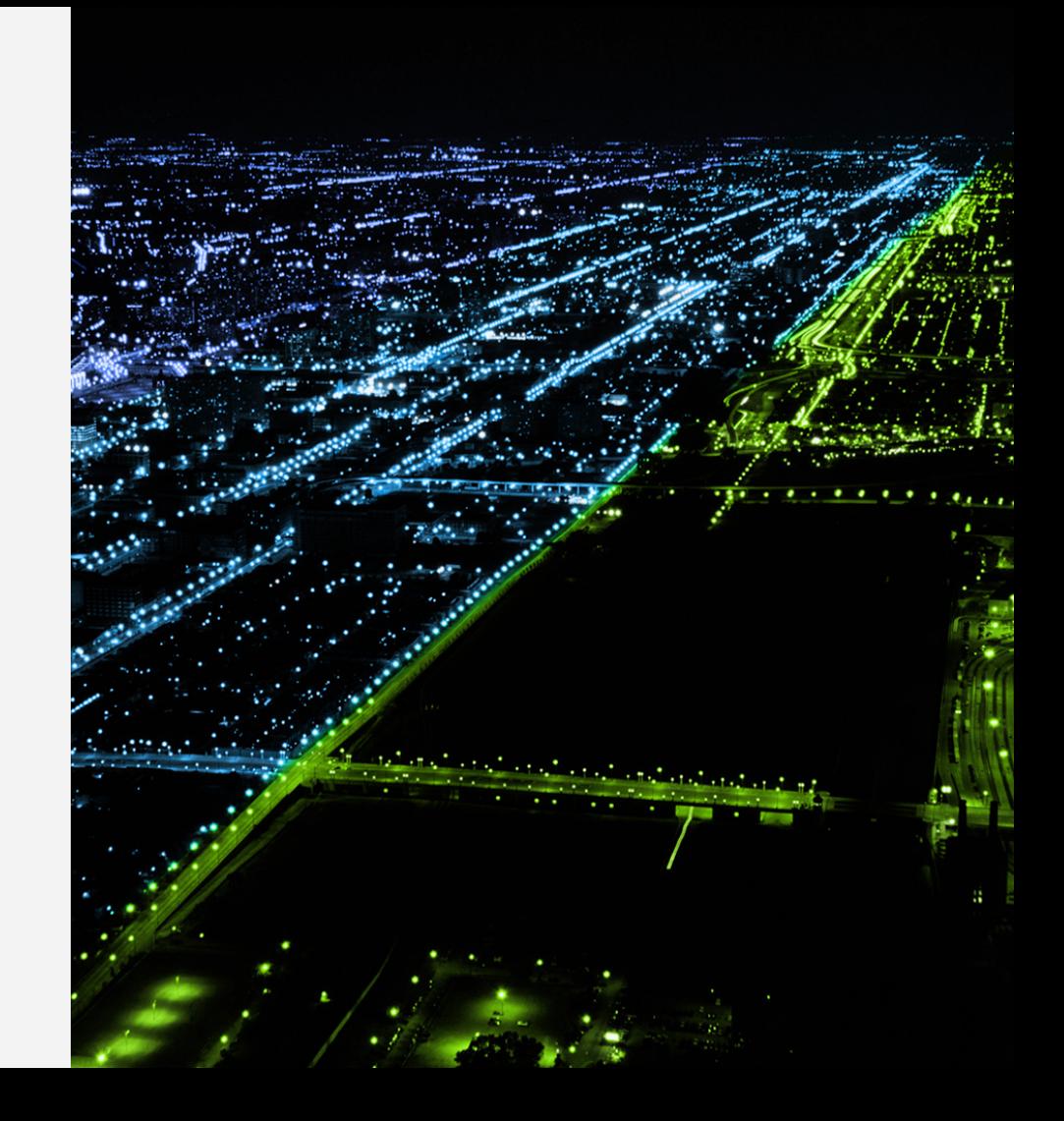

# Monitoring Watches using mmhealth

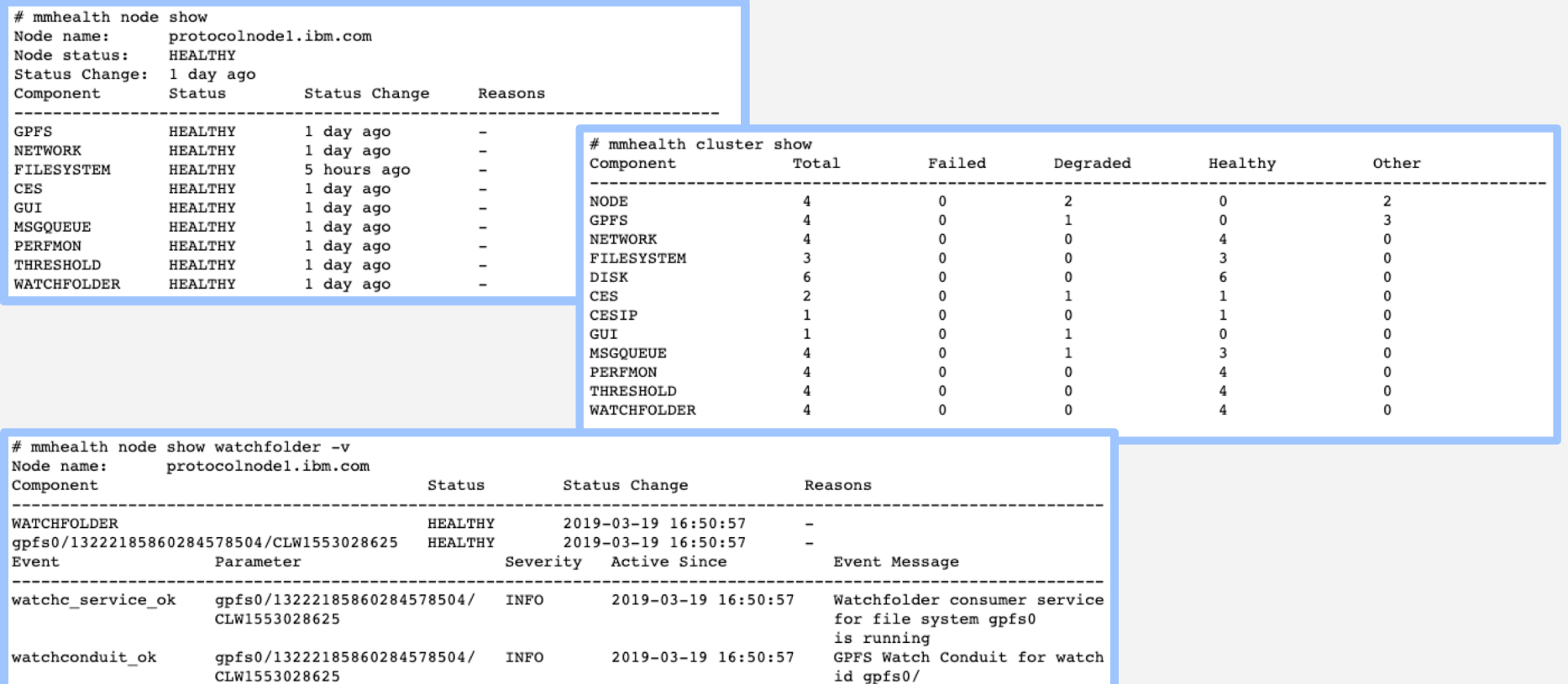

13222185860284578504/ CLW1553028625 is running

# Difference between WF and Clustered Watch

### **Watch folder API**

- . Flexible API, requires C program
- . Ability to customize ingestion of events and decide what to do with them
- Runs on a single node
- . Stops when program stops or node reboots, etc.
- . Output very similar to output of standard Linux inotify
- . No replication of watch data within the message queue
- Does not check for required local disk space, but limits maximum overall watches and watches per filesystem
- Allows directory, inode space and fileset based watches

### **Clustered Watch**

- mm command, no programming required
- Provides clustered output to an external Kafka cluster sink
- Runs on multiple nodes
- . Remains resident over node reboots and intermittent failures
- Output is structured in highly parsable JSON format (similar to file audit logging)
- Maintains 3 copies of each message within the message queue
- Specifically checks for required local disk space on broker nodes to host each clustered watch
- . Allows device, inode space and fileset based watches

### Install and Setup with the Spectrum Scale installation toolkit

#### **# /usr/lpp/mmfs/5.0.3.0/installer/spectrumscale watchfolder list**

[ INFO ] Watch folder is Disabled.

#### **# /usr/lpp/mmfs/5.0.3.0/installer/spectrumscale watchfolder enable**

[ INFO ] Enabling watch folder in the cluster configuration file.

[ INFO ] Tip : If watch folder is enabled for the cluster, the message queue will be enabled. If you have at least 3 protocol nodes defined, you do not need to use the '-b' flag to designate a node as a broker node. Otherwise, you need to specify at least 3 nodes to have the Kafka packages installed on and act as broker nodes for the message queue. Use the following command to designate a node as a broker node: ./spectrumscale node add node name -b.

### **# /usr/lpp/mmfs/5.0.3.0/installer/spectrumscale node add protocolnode1.ibm.com -b**

[ INFO ] Setting protocolnode1.ibm.com as a Kafka broker node.

INFO ] Configuration updated.

#### **# /usr/lpp/mmfs/5.0.3.0/installer/spectrumscale node add protocolnode2.ibm.com -b**

INFO ] Setting protocolnode2.ibm.com as a Kafka broker node.

INFO 1 Configuration updated.

### **# /usr/lpp/mmfs/5.0.3.0/installer/spectrumscale watchfolder list**

INFO ] Watch folder is Enabled.

[ INFO ] User has defined Node ['protocolnode1.ibm.com', 'protocolnode2.ibm.com', 'protocolnode3.ibm.com',

'protocolnode4.ibm.com', 'protocolnode5.ibm.com', 'protocolnode6.ibm.com', 'protocolnode7.ibm.com', 'protocolnode8.ibm.com'] as broker node in the current configuration.

Clustered Watch Folder

— Spectrum Scale 5.0.3

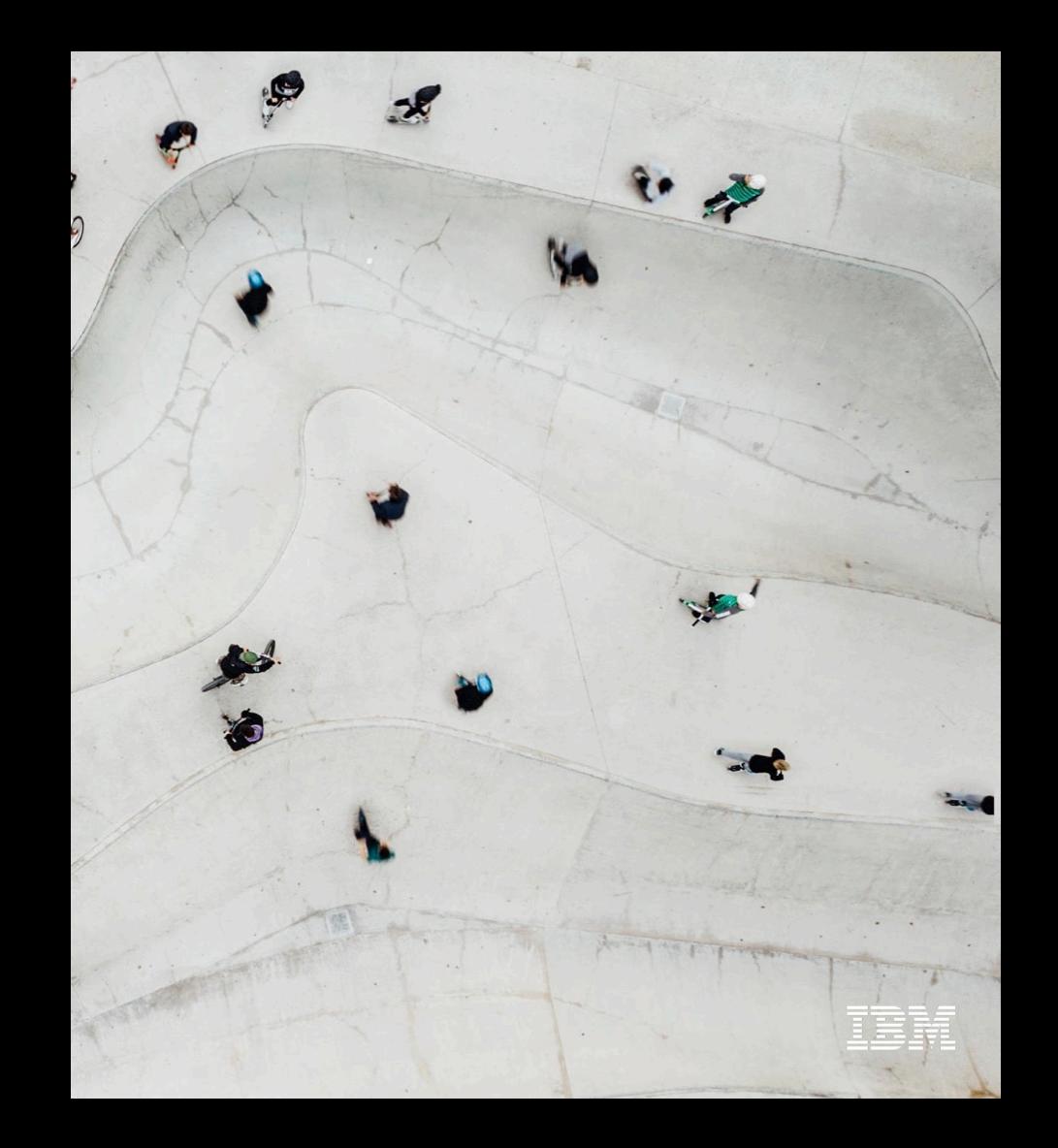